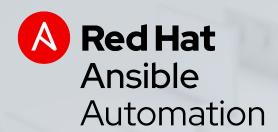

# Automation for everyone

Ansible technical introduction and overview

Scott C. Danielson Sr. Solution Architect sdaniels@redhat.com

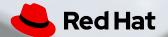

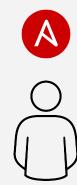

Automation happens when one person meets a problem they never want to solve again

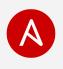

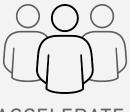

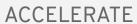

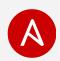

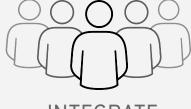

**INTEGRATE** 

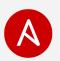

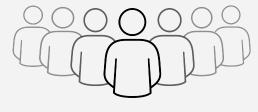

COLLABORATE

### What is Ansible Automation?

Ansible Automation is the enterprise framework for automating across IT operations.

Ansible Engine runs Ansible Playbooks, the automation **language** that can perfectly describe an IT application infrastructure.

Ansible Tower allows you **scale** IT automation, manage complex deployments and speed productivity.

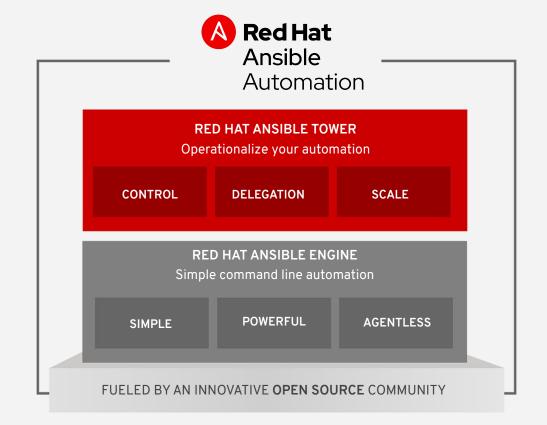

## Why Ansible?

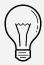

### Simple

Human readable automation

No special coding skills needed

Tasks executed in order

Usable by every team

Get productive quickly

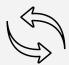

### Powerful

App deployment

Configuration management

Workflow orchestration

Network automation

Orchestrate the app lifecycle

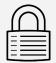

### **Agentless**

Agentless architecture

Uses OpenSSH & WinRM

No agents to exploit or update

Get started immediately

More efficient & more secure

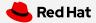

### Ansible Automation works across teams

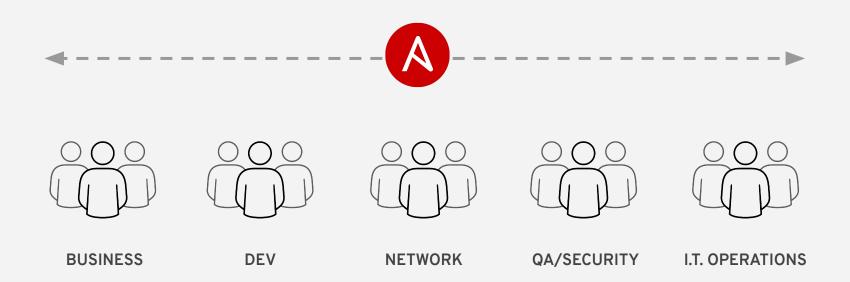

## What can I do using Ansible?

Automate the deployment and management of your entire IT footprint.

#### Do this... Configuration Application Continuous Security and Orchestration Provisioning Management Deployment Delivery Compliance On these... Firewalls Load Balancers **Applications** Containers Clouds Infrastructure **Network Devices** Servers Storage And more...

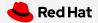

### Ansible automates technologies you use

Time to automate is measured in minutes

| Cloud                                                                                                    | Virt & Container                                                                            | Windows                                                                      | Network                                                                               | Devops                                                                      | Monitoring                                                                                                 |
|----------------------------------------------------------------------------------------------------|---------------------------------------------------------------------------------------------|------------------------------------------------------------------------------|---------------------------------------------------------------------------------------|-----------------------------------------------------------------------------|----------------------------------------------------------------------------------------------------|
| AWS Azure Digital Ocean Google OpenStack Rackspace +more  Operating Systems Rhel And Linux Unix Windows +more | Docker VMware RHV OpenStack OpenShift +more  Storage Netapp Red Hat Storage Infinidat +more | ACLs Files Packages IIS Regedits Shares Services Configs Users Domains +more | Arista A10 Cumulus Bigswitch Cisco Cumulus Dell F5 Juniper Palo Alto OpenSwitch +more | Jira GitHub Vagrant Jenkins Bamboo Atlassian Subversion Slack Hipchat +more | Dynatrace Airbrake BigPanda Datadog LogicMonitor Nagios New Relic PagerDuty Sensu StackDriver Zabbix +more |

### Red Hat Ansible Tower

by the numbers:

94%

Reduction in recovery time following a security incident

84%

Savings by deploying workloads to generic systems appliances using Ansible Tower

67%

Reduction in man hours required for customer deliveries

Financial summary:

146%

**ROI on Ansible Tower** 

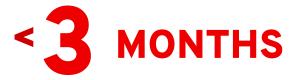

Payback on Ansible Tower

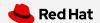

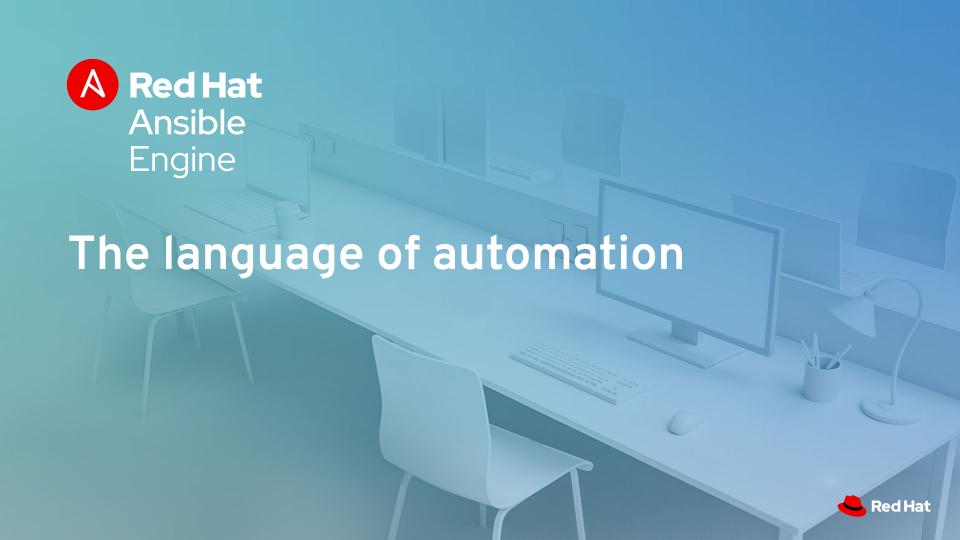

## Red Hat Ansible Engine

### Cross platform

Agentless support for all major OS variants, physical, virtual, cloud and network devices.

### Human readable

Perfectly describe and document every aspect of your application environment.

## Perfect description of application

Every change can be made by Playbooks, ensuring everyone is on the same page.

### Version controlled

Playbooks are plain-text. Treat them like code in your existing version control.

### Dynamic inventories

Capture all the servers 100% of the time, regardless of infrastructure, location, etc.

## Orchestration plays well with others

Orchestration plays well with others: ServiceNow, Infoblox, AWS, Terraform, Cisco ACI and more

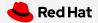

```
- name: install and start apache
 hosts: web
 become: yes
 vars:
    http port: 80
  tasks:
    - name: httpd package is present
      yum:
        name: httpd
         state: latest
    - name: latest index.html file is present
      copy:
         src: files/index.html
         dest: /var/www/html/
    - name: httpd is started
      service:
        name: httpd
         state: started
```

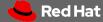

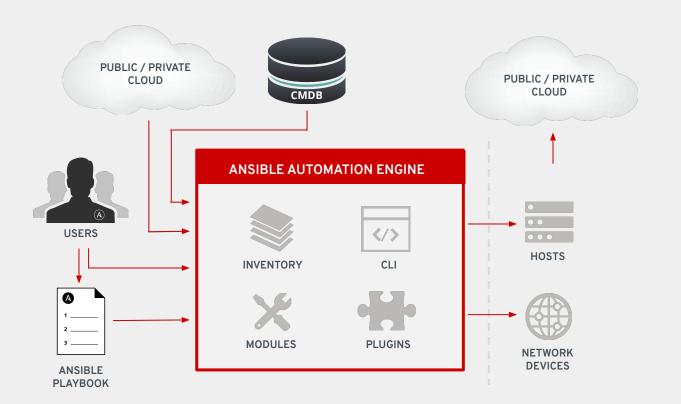

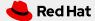

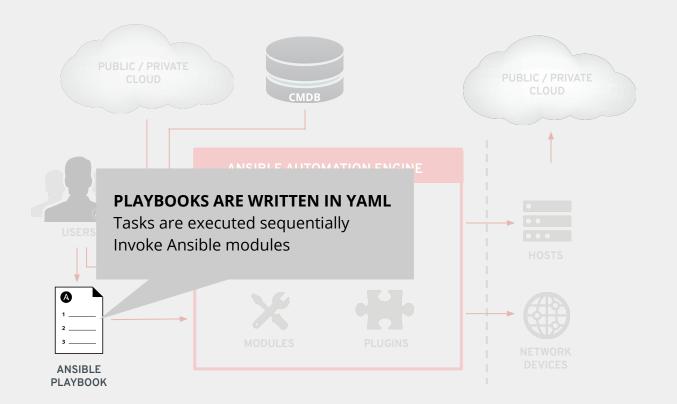

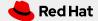

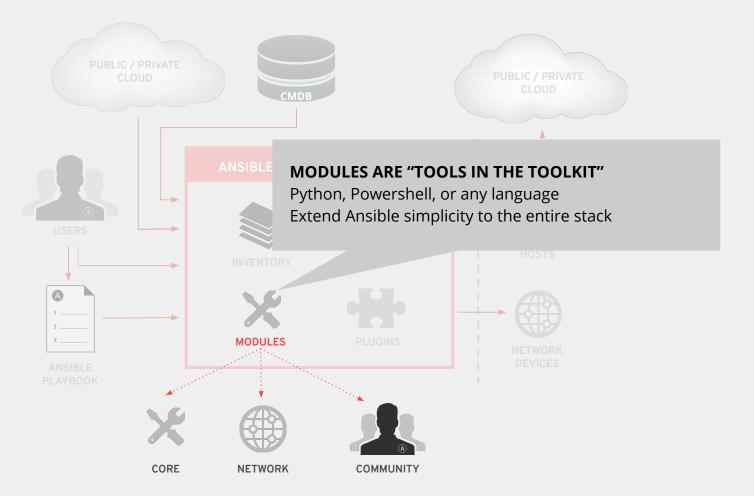

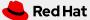

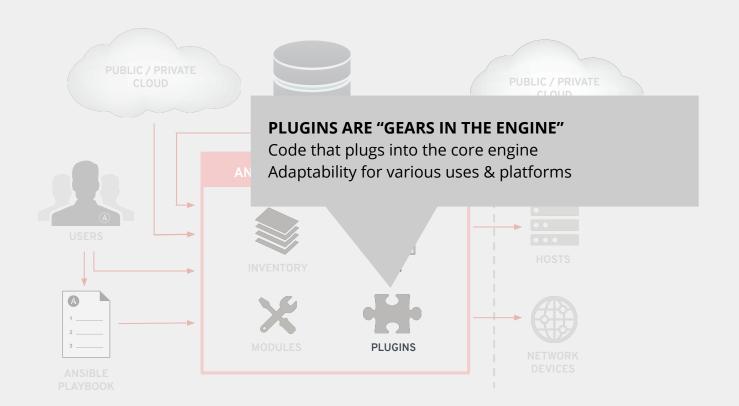

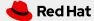

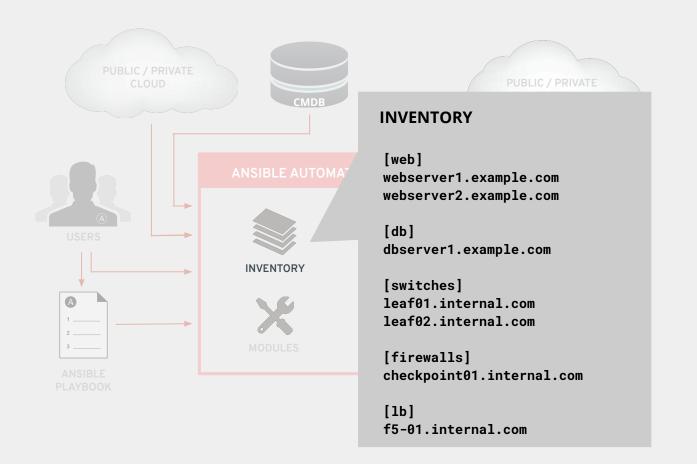

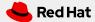

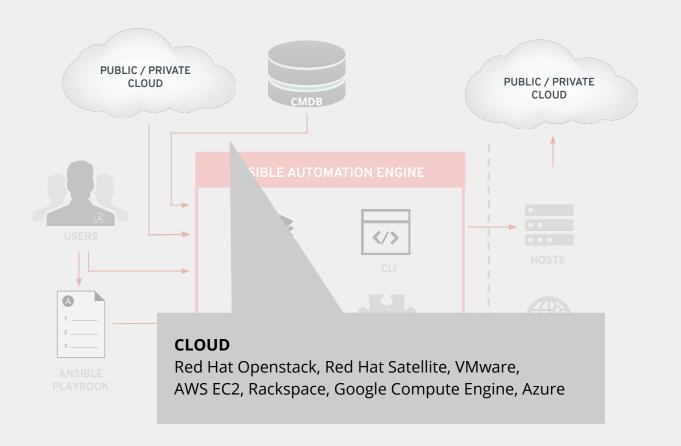

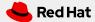

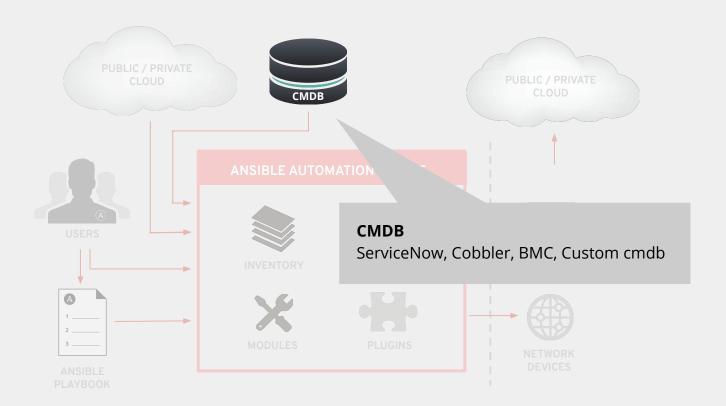

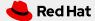

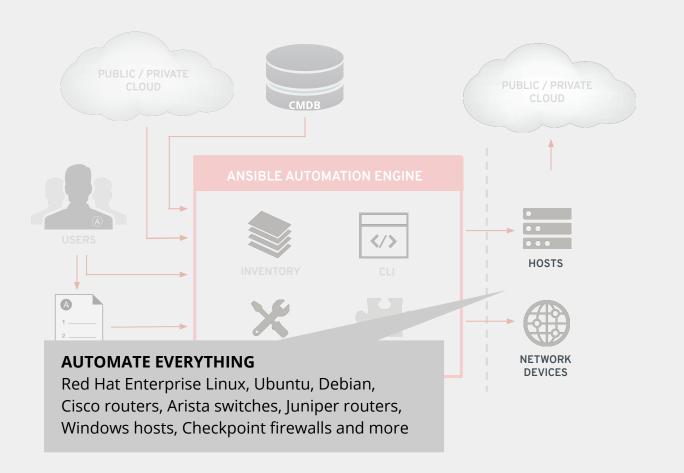

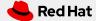

### Playbook examples:

#### **GITHUB**

github.com/ansible/ansible-examples

LAMP + HAPROXY + NAGIOS github.com/ansible/ansible-examples/tree/master/lamp\_haproxy

### **WINDOWS**

github.com/ansible/ansible-examples/tree/master/windows

SECURITY COMPLIANCE github.com/ansible/ansible-lockdown

NETWORK AUTOMATION
ansible.com/linklight
github.com/network-automation

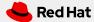

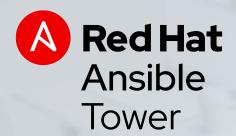

Automation across the enterprise

### What is Ansible Tower?

Ansible Tower is a UI and RESTful API allowing you to scale IT automation, manage complex deployments and speed productivity.

- Role-based access control
- Deploy entire applications with push-button deployment access
- All automations are centrally logged
- Powerful workflows match your IT processes

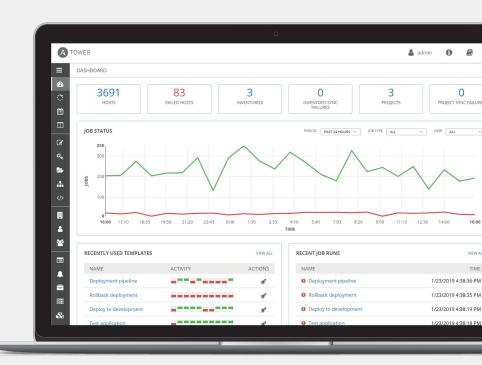

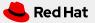

### Red Hat Ansible Tower

#### **RBAC**

Allow restricting playbook access to authorized users. One team can use playbooks in check mode (read-only) while others have full administrative abilities.

#### Push button

An intuitive user interface experience makes it easy for novice users to execute playbooks you allow them access to.

#### **RESTful API**

With an API first mentality every feature and function of Tower can be API driven. Allow seamless integration with other tools like ServiceNow and Infoblox.

### Workflows

Ansible Tower's multi-playbook workflows chain any number of playbooks, regardless of whether they use different inventories, run as different users, run at once or utilize different credentials.

### **Enterprise integrations**

Integrate with enterprise authentication like TACACS+, RADIUS, Azure AD. Setup token authentication with OAuth 2. Setup notifications with PagerDuty, Slack and Twilio.

### Centralized logging

All automation activity is securely logged. Who ran it, how they customized it, what it did, where it happened - all securely stored and viewable later, or exported through Ansible Tower's API.

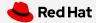

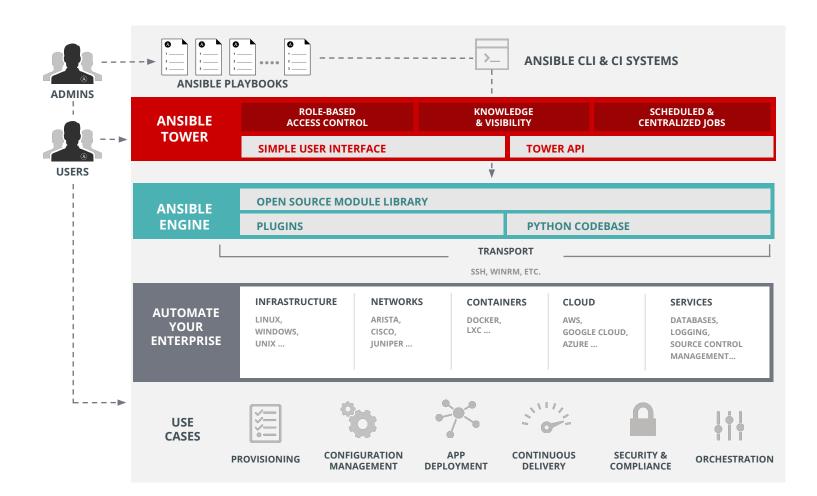

# A Red Hat Ansible Tower

**FEATURE OVERVIEW:** 

Control

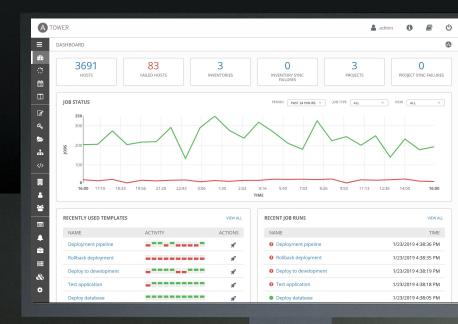

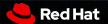

### ANSIBLE TOWER FEATURES: YOUR ANSIBLE DASHBOARD

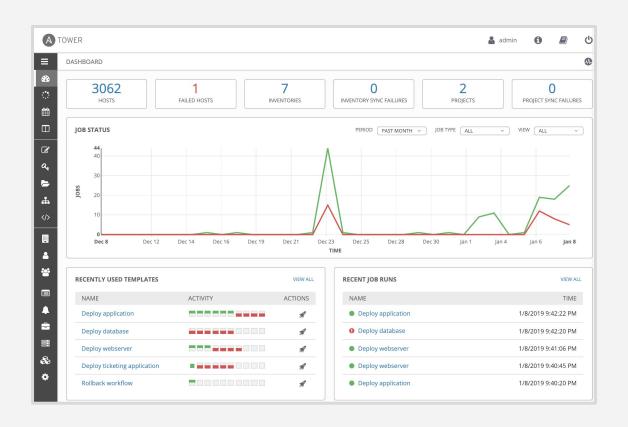

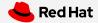

### ANSIBLE TOWER FEATURES: JOB STATUS UPDATE

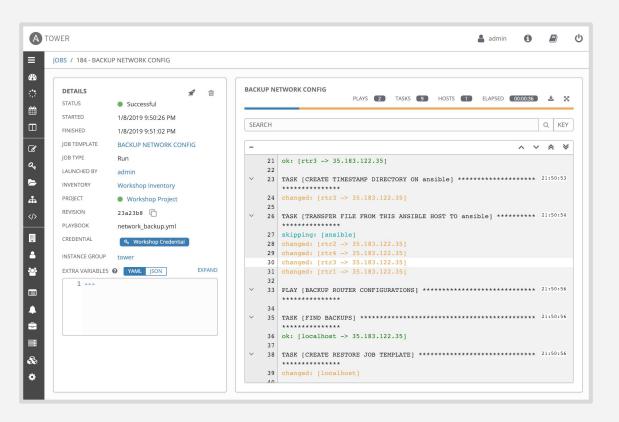

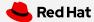

### ANSIBLE TOWER FEATURES: ACTIVITY STREAM

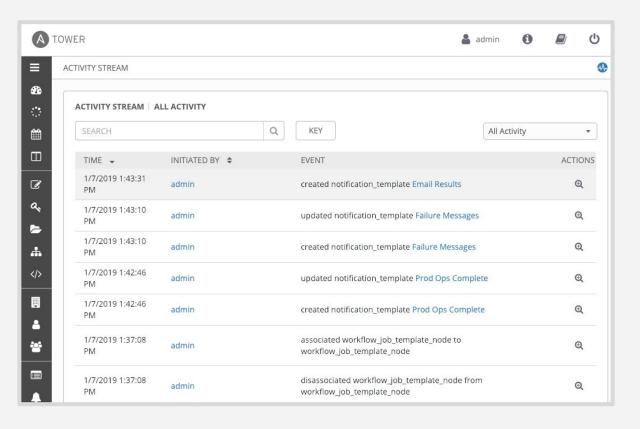

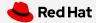

### ANSIBLE TOWER FEATURES: MANAGE AND TRACK YOUR INVENTORY

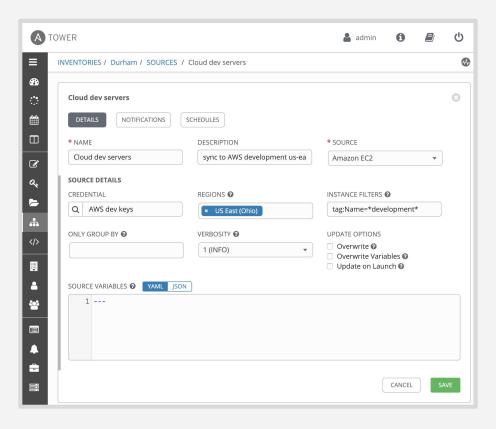

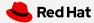

### ANSIBLE TOWER FEATURES: SCHEDULE JOBS

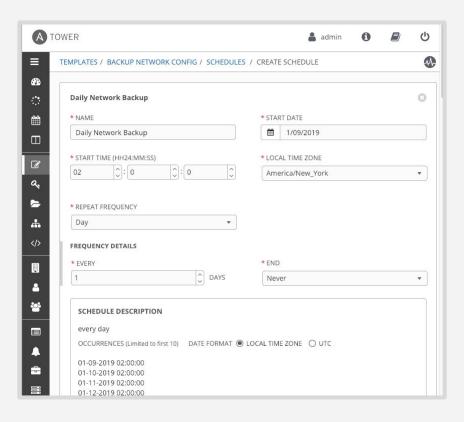

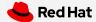

### ANSIBLE TOWER FEATURES: EXTERNAL LOGGING

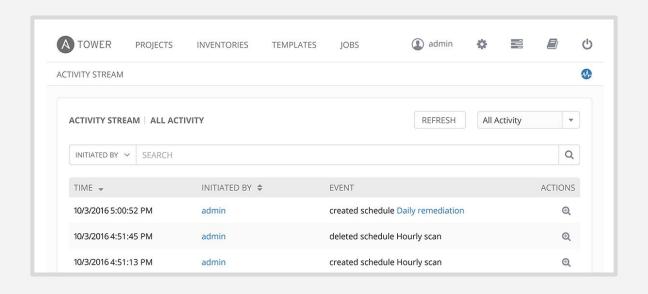

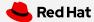

### ANSIBLE TOWER FEATURES: INTEGRATED NOTIFICATIONS

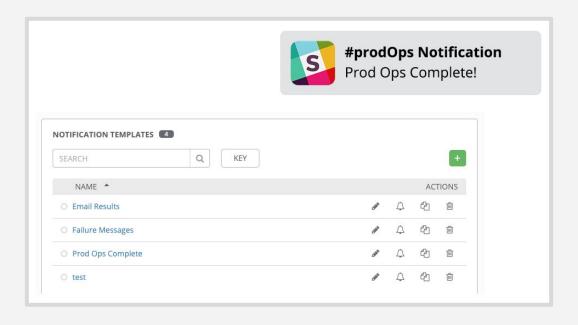

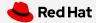

# A Red Hat Ansible Tower

**FEATURE OVERVIEW:** 

Delegation

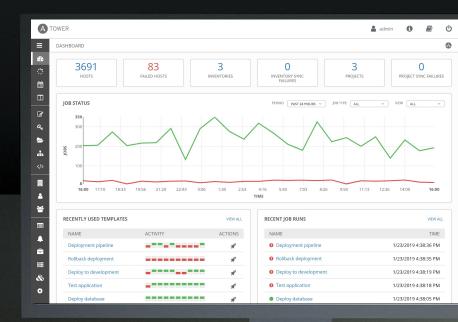

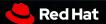

### ANSIBLE TOWER FEATURES: ROLE BASED ACCESS CONTROL

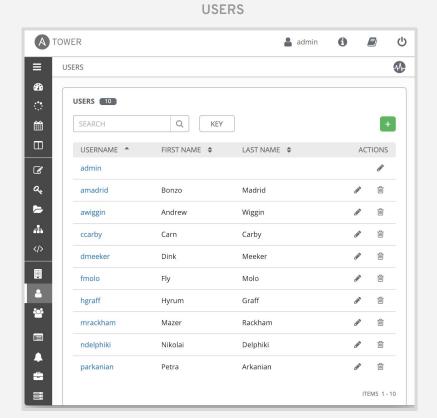

#### TEAMS

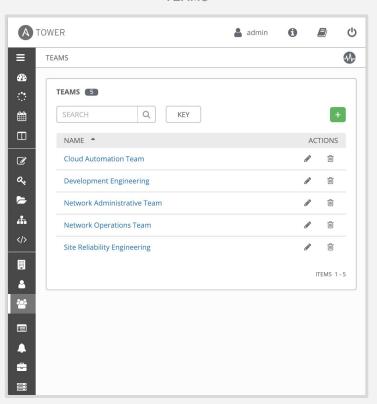

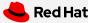

### ANSIBLE TOWER FEATURES: ROLE BASED ACCESS CONTROL

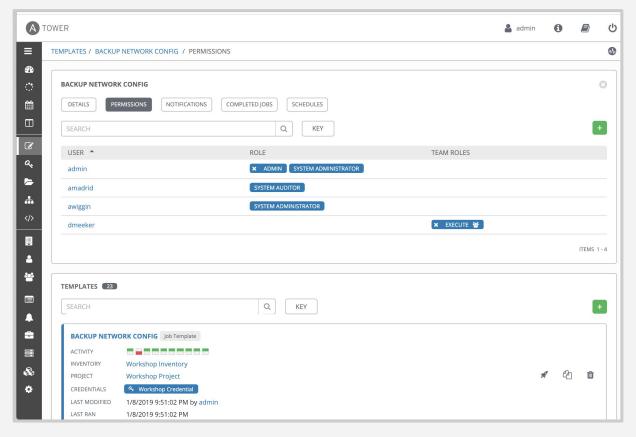

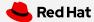

#### ANSIBLE TOWER FEATURES: SELF-SERVICE I.T.

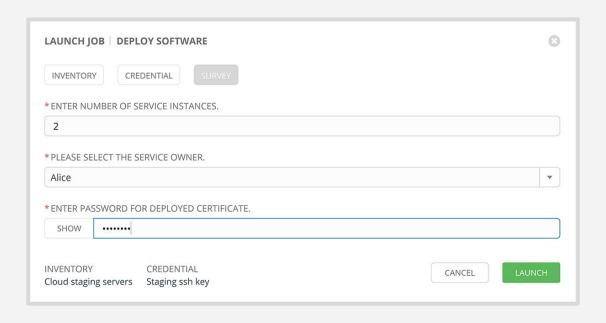

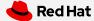

#### ANSIBLE TOWER FEATURES: REMOTE COMMAND EXECUTION

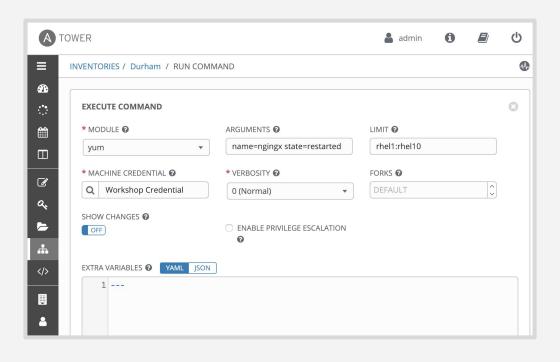

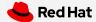

# A Red Hat Ansible Tower

**FEATURE OVERVIEW:** 

Scale

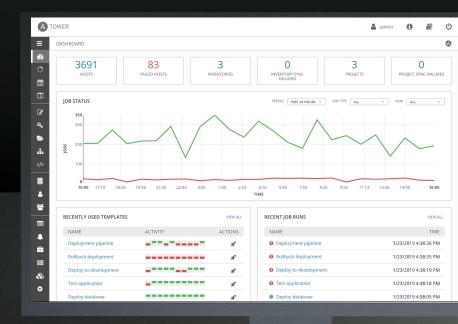

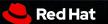

#### ANSIBLE TOWER FEATURES: CREATE AUTOMATION WORKFLOWS

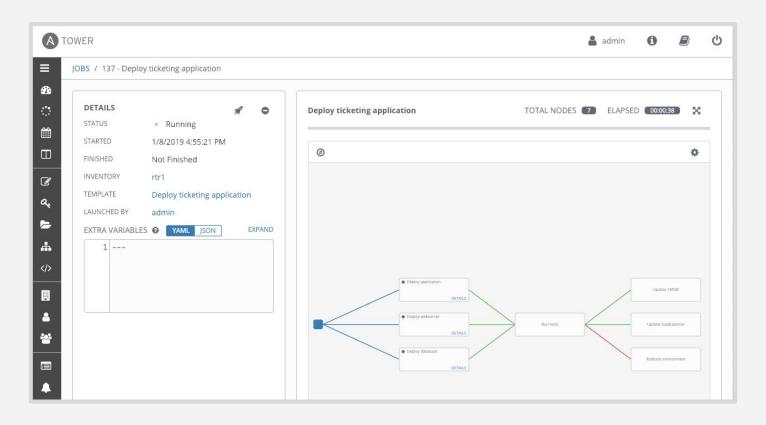

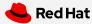

#### ANSIBLE TOWER FEATURES: SCALE OUT CLUSTERING

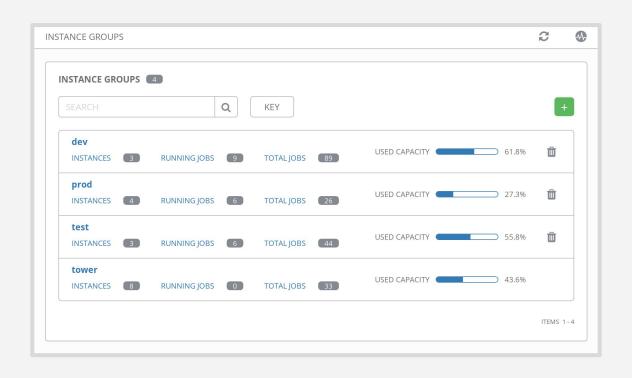

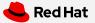

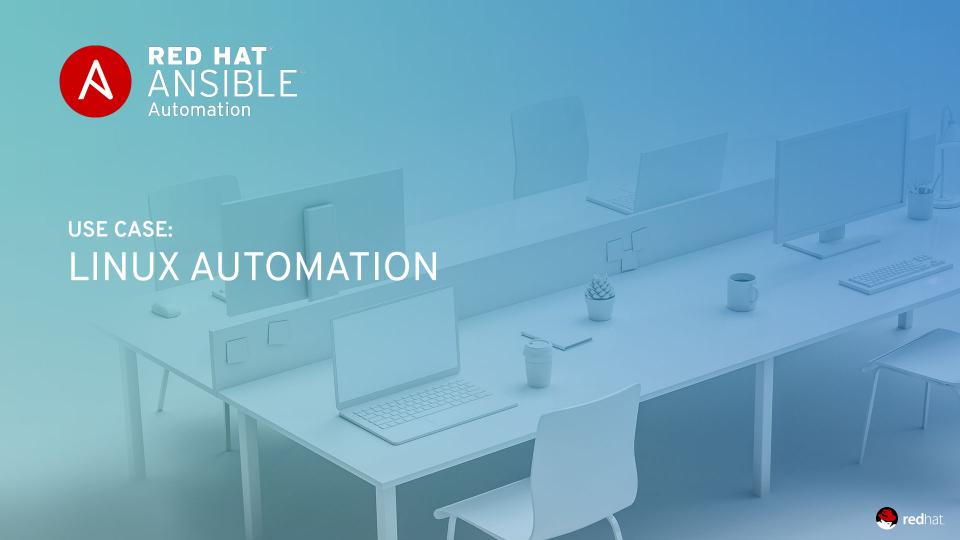

# LINUX AUTOMATION

150+
Linux Modules

#### **AUTOMATE EVERYTHING LINUX**

Red Hat Enterprise Linux, BSD, Debian, Ubuntu and many more!

ONLY REQUIREMENTS: Python 2 (2.6 or later) or Python 3 (3.5 or later)

ansible.com/get-started

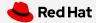

### AUTOMATION FOR EVERYONE: SYSTEM ADMINISTRATORS

```
name: upgrade rhel packages
hosts: rhel
tasks:
  - name: upgrade all packages
    yum:
       name: '*'
       state: latest
```

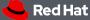

### **AUTOMATION FOR EVERYONE: SYSTEM ADMINISTRATORS**

```
----
- name: reboot rhel hosts
hosts: rhel

tasks:
- name: reboot the machine
reboot:
```

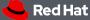

### AUTOMATION FOR EVERYONE: SYSTEM ADMINISTRATORS

```
name: check services on rhel hosts
hosts: rhel
become: yes
tasks:
 - name: ensure nginx is started
   service:
     name: nginx
     state: started
```

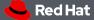

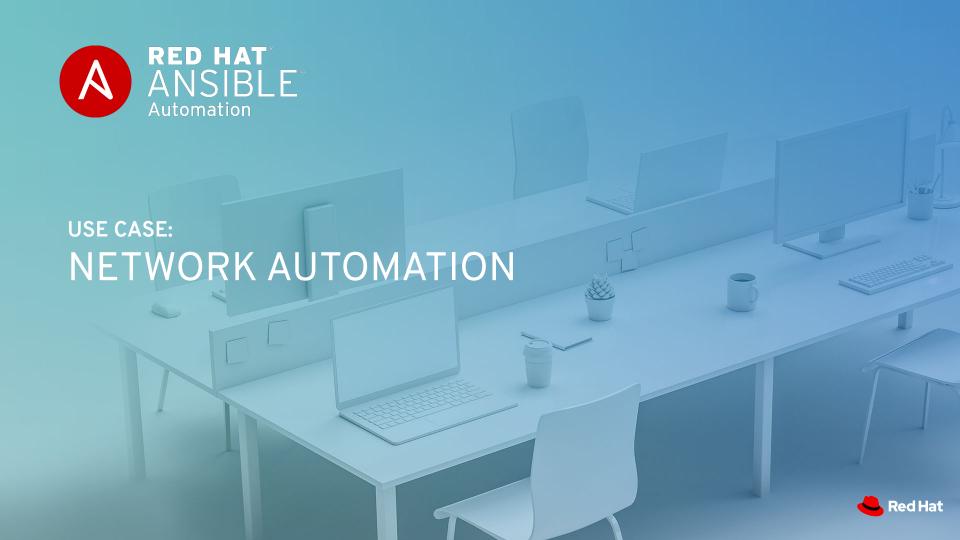

# ANSIBLE NETWORK AUTOMATION

**50** 

Network Platforms 700+

Network Modules 12\*

Galaxy Network Roles

ansible.com/for/networks galaxy.ansible.com/ansible-network

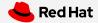

### WHY AUTOMATE YOUR NETWORK?

#### PLAN AND PROTOTYPE VIRTUALLY

Use tasks as reusable building blocks

#### **USE YOUR CURRENT DEVELOPMENT PRACTICES**

Agile, DevOps, Waterfall

#### GO BEYOND THE "PING" TEST

Integrate with formal testing platforms

#### BE CONFIDENT DURING DEPLOYMENT

Validate changes were successful

**ENSURE AN ON-GOING STEADY-STATE** 

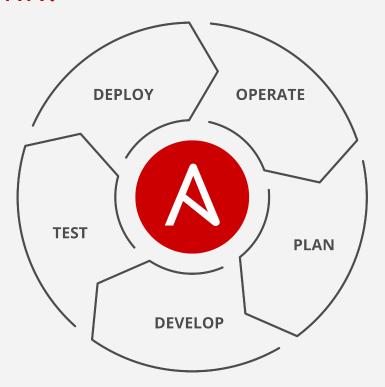

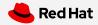

### AUTOMATION FOR EVERYONE: **NETWORK ENGINEERS**

```
- hosts: cisco
  gather facts: false
  connection: network cli
  tasks:
   - name: show command for cisco
     cli command:
       command: show ip int br
     register: result
   - name: display result to terminal window
     debug:
       var: result.stdout lines
```

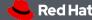

#### AUTOMATION FOR EVERYONE: PLAYBOOK RESULTS

```
[student3@ansible network_setup]$ ansible-playbook example.yml
ok: [rtr2]
ok: [rtr1]
ok: [rtr1] => {
  "result.stdout_lines": [
    "Interface
                IP-Address
                        OK? Method Status
                                          Protocol",
    "GigabitEthernet1
              172.16.22.120 YES DHCP up
    "VirtualPortGroup0
                192.168.35.101 YES TFTP up
ok: [rtr2] => {
  "result.stdout_lines": [
    "Interface
                IP-Address
                        OK? Method Status
                                          Protocol",
    "GigabitEthernet1 172.17.1.107 YES DHCP up
    "VirtualPortGroup0
                192.168.35.101 YES TFTP up
rtr1
              : ok=2
                   chanaed=0
                          unreachable=0
                                   failed=0
                                         skipped=0
              : ok=2
                          unreachable=0
                                   failed=0
                                         skipped=0
rtr2
                   chanaed=0
[student3@ansible network_setup]$
```

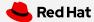

### **AUTOMATION FOR EVERYONE: NETWORK ENGINEERS**

```
- hosts: juniper
 gather facts: false
  connection: network cli
  tasks:
   - name: show command for juniper
     cli command:
       command: show interfaces terse em1
     register: result
   - name: display result to terminal window
     debug:
       var: result.stdout lines
```

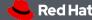

#### AUTOMATION FOR EVERYONE: PLAYBOOK RESULTS

```
[student3@ansible network_setup]$ ansible-playbook junos-example.yml
ok: [rtr3]
ok: [rtr4]
ok: [rtr3] => {
  "result.stdout_lines": [
    "Interface
                                       Remote".
                 Admin Link Proto Local
    "em1
                 up up".
    "em1.0
                    up inet
                           10.0.0.4/8
                           128.0.0.1/2
                           128.0.0.4/2
                           fe80::5254:ff:fe12:bdfe/64",
                       inet6
                           fec0::a:0:0:4/64",
                           0x4"
ok: [rtr4] => {
  "result.stdout_lines": [
    "Interface
                 Admin Link Proto
                           Local
                                       Remote",
    "em1
                 up up",
    "em1.0
                   up inet
                           10.0.0.4/8
                           128.0.0.1/2
                           128.0.0.4/2
                           fe80::5254:ff:fe12:bdfe/64",
                       inet6
                           fec0::a:0:0:4/64",
                           0x4"
                       tnp
failed=0
                                         skipped=0
rtr3
              : ok=2
                   changed=0
                          unreachable=0
                                         skipped=0
rtr4
              : ok=2
                   changed=0
                          unreachable=0
                                  failed=0
[student3@ansible network_setup]$
```

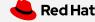

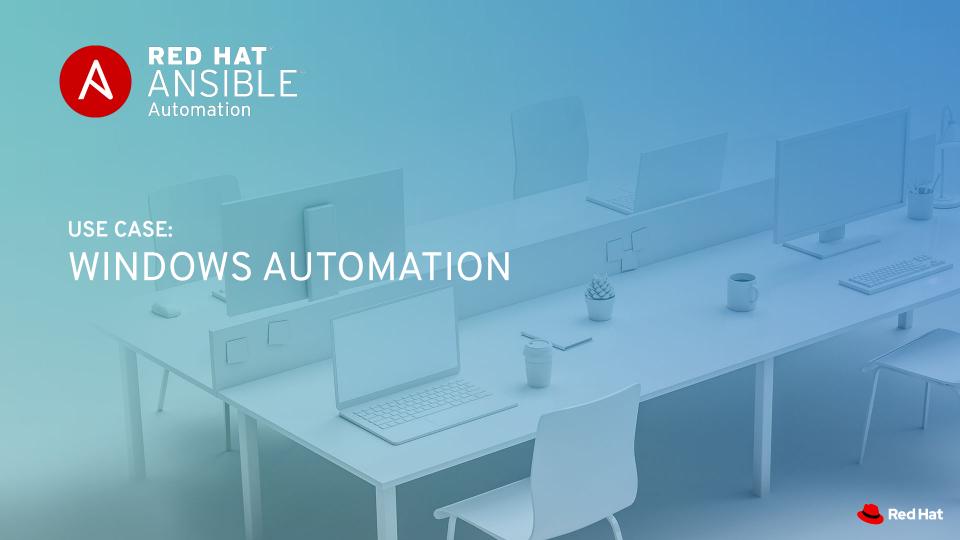

# WINDOWS AUTOMATION

90+

Windows Modules

1,300+

Powershell DSC (Desired State Config) resources

ansible.com/windows

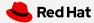

```
- name: windows playbook
 hosts: new servers
  tasks:
   name: ensure local admin account exists
    win user:
      name: localadmin
      password: '{{ local admin password }}'
      groups: Administrators
```

```
- name: windows playbook
 hosts: windows machines
  tasks:
   name: ensure common tools are installed
    win chocolatey:
      name: '{{ item }}'
    loop: ['sysinternals', 'googlechrome']
```

```
- name: update and reboot
 hosts: windows servers
  tasks:
  - name: ensure common OS updates are current
    win updates:
    register: update result
  - name: reboot and wait for host if updates change require it
    win reboot:
    when: update result.reboot required
```

```
- name: update domain and reboot
 hosts: windows servers
  tasks:
  - name: ensure domain membership
    win domain membership:
      dns domain name: contoso.corp
      domain admin user: '{{ domain admin username }}'
      domain admin password: '{{ domain admin password }}'
      state: domain
    register: domain result
  - name: reboot and wait for host if domain change require it
   win reboot:
    when: domain result.reboot required
```

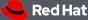

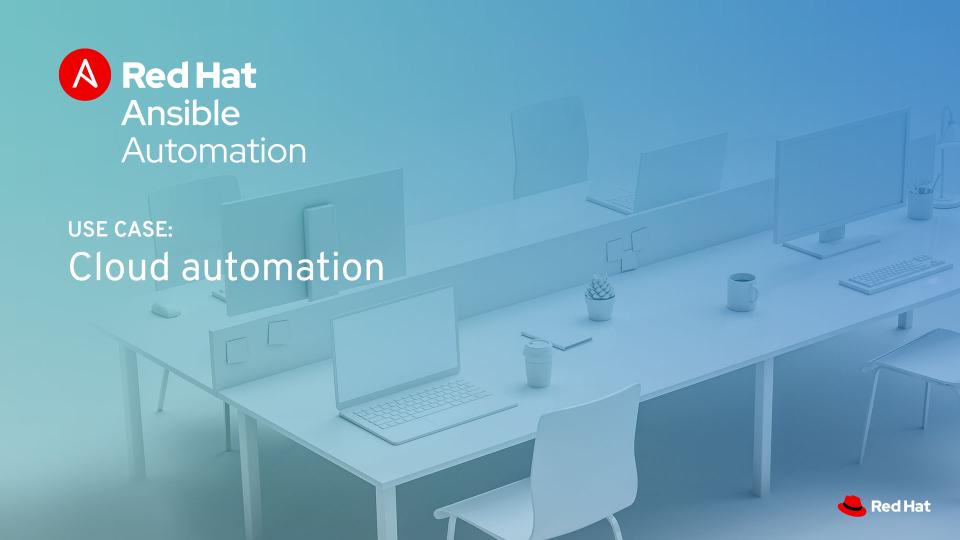

# **CLOUD AUTOMATION**

+008

Cloud Modules 30+

Cloud Platforms

ansible.com/cloud

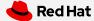

#### PLAYBOOK EXAMPLE: AWS

```
- name: aws playbook
 hosts: localhost
  connection: local
  tasks:
    - name: create AWS VPC ansible-vpc
      ec2 vpc net:
        name: "ansible-vpc"
        cidr block: "192.168.0.0/24"
        tags:
          demo: the demo vpc
      register: create vpc
```

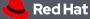

#### PLAYBOOK EXAMPLE: **AZURE**

```
- name: azure playbook
 hosts: localhost
 connection: local
  tasks:
    - name: create virtual network
      azure rm virtualnetwork:
        resource group: myResourceGroup
        name: myVnet
        address prefixes: "10.0.0.0/16"
```

### PLAYBOOK EXAMPLE: **RED HAT OPENSTACK**

```
- name: openstack playbook
 hosts: localhost
  connection: local
  tasks:
    - name: launch an instance
      os server:
        name: vm1
        cloud: mordred
        region name: ams01
        image: Red Hat Enterprise Linux 7.4
        flavor ram: 4096
```

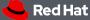

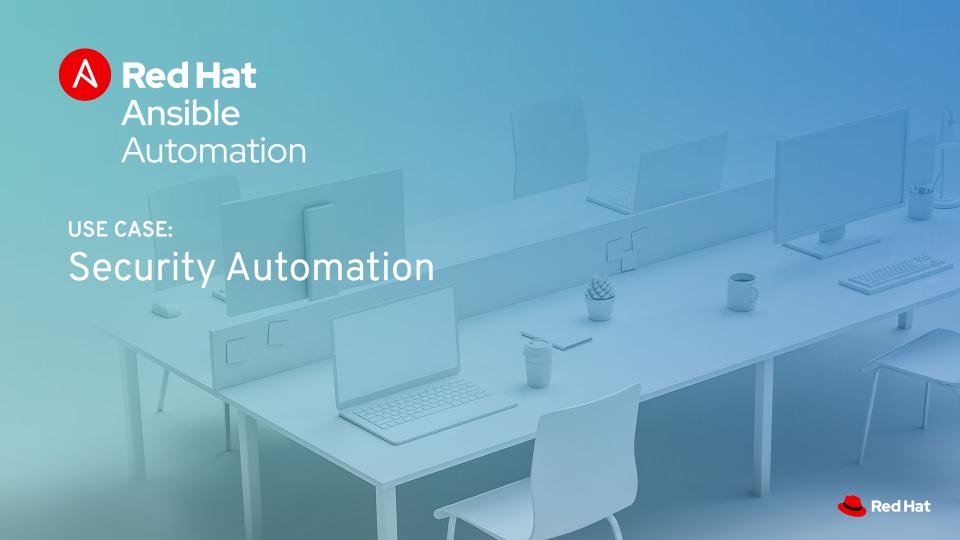

# What is it?

Ansible Security Automation is a supported set of Ansible modules, roles and playbooks designed to unify the security response to cyberattacks in a new way - by orchestrating the activity of multiple classes of security solutions that wouldn't normally integrate with each other.

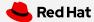

## What does it do?

Through Ansible Security Automation, IT organizations can address multiple popular use cases:

- For detection and triage of suspicious activities, for example, Ansible can automatically enable logging or increase the log verbosity across enterprise firewalls and IDS to enrich the alerts received by a SIEM for an easier triage.
- For **threat hunting**, for example, Ansible can automatically create new IDS rules to investigate the origin of a firewall rule violation, and whitelist those IP addresses recognized as non threats.
- For **incident response**, for example, Ansible can automatically validate a threat by verifying an IDS rule, trigger a remediation from the SIEM solution, and create new enterprise firewall rules to blacklist the source of an attack.

At launch, Red Hat's Ansible security automation platform provides support for:

- Check Point Next Generation Firewall (NGFW);
- Splunk Splunk Security Enterprise (SE);
- Snort

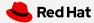

# Who is it for?

Ansible Security Automation extends the Ansible agentless, modular and easy to use enterprise automation platform to support the following industry constituencies:

- End-user organizations' security teams in charge of Security Operations Centres (SOCs)
- Managed security service providers (MSSPs) responsible for the governance of thousands of enterprise security solutions across their whole customer base
- Security ISVs offering security orchestration and automation (SOAR) solutions currently using custom-made automation frameworks

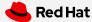

#### AUTOMATION FOR EVERYONE: SECURITY OPERATIONS

```
- name: checkpoint playbook
 hosts: checkpoint
  connection: httpapi
  tasks:
    - name: create access rule
      checkpoint access rule:
        layer: Network
        name: "Drop attacker"
        position: top
        source: attacker
        destination: Any
        action: Drop
```

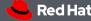

### **AUTOMATION FOR EVERYONE: SECURITY OPERATIONS**

```
- name: checkpoint playbook
 hosts: checkpoint
  connection: httpapi
  tasks:
    - name: delete access rule
      checkpoint access rule:
        layer: Network
        name: "Drop attacker"
        state: absent
```

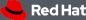

# **NEXT STEPS**

**GET STARTED** 

ansible.com/get-started

ansible.com/tower-trial

**WORKSHOPS & TRAINING** 

ansible.com/workshops

**Red Hat Training** 

**JOIN THE COMMUNITY** 

ansible.com/community

**SHARE YOUR STORY** 

Follow us @Ansible

Friend us on Facebook

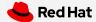